# **RISPOSTE A DOMANDE FREQUENTI**

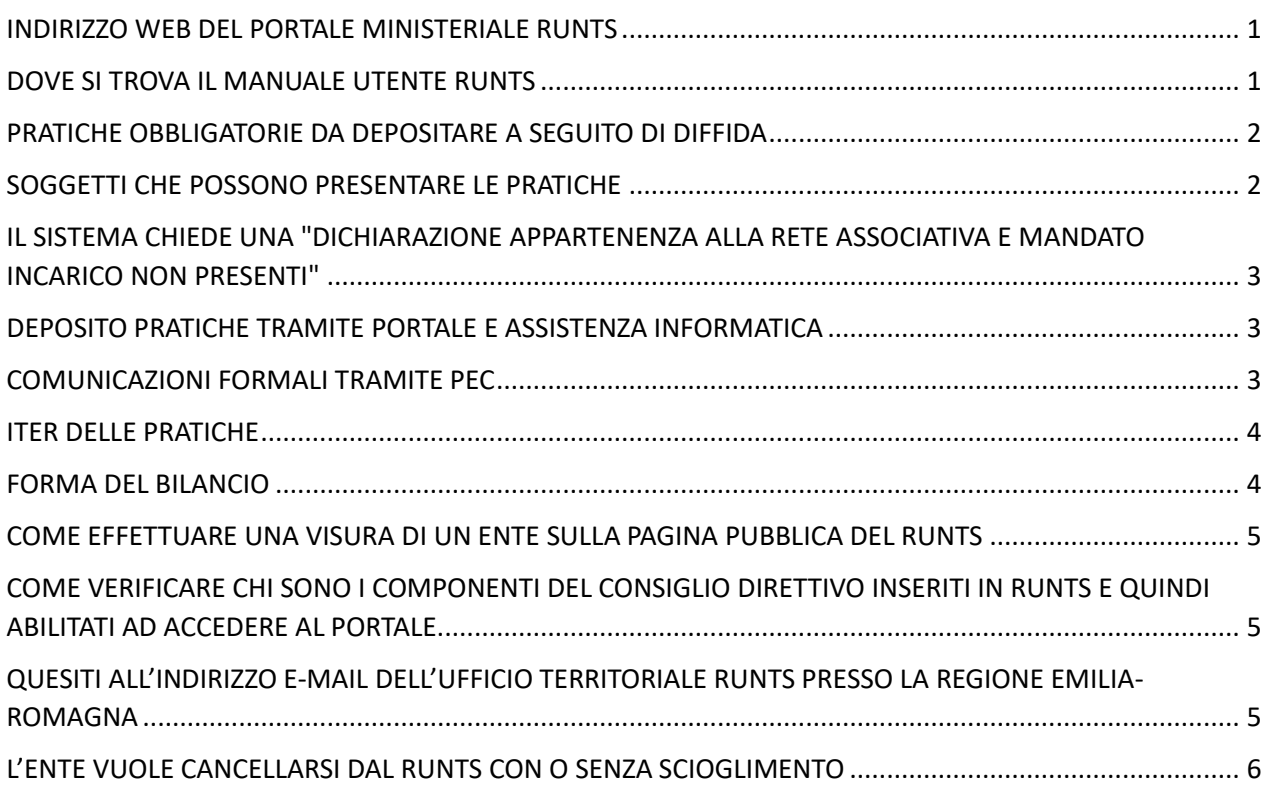

In questo documento si trova una sintetica descrizione operativa relativa ad alcuni temi ricorrenti nei quesiti, le FAQ non hanno valore di fonte o di interpretazione normativa. Ogni situazione specifica va riportata alle norme contenute nel Codice del Terzo settore-d.lgs. 117/17, nel DM 106/2020, nelle circolari ministeriali e per gli aspetti informatici al manuale dell'utente di Infocamere.

<span id="page-0-0"></span>INDIRIZZO WEB DEL PORTALE MINISTERIALE RUNTS

Si accede al Runts andando sul sito del Ministero del Lavoro [www.lavoro.gov.it](http://www.lavoro.gov.it/) (oppure [https://servizi.lavoro.gov.it/\)](https://servizi.lavoro.gov.it/).

# <span id="page-0-1"></span>DOVE SI TROVA IL MANUALE UTENTE RUNTS

Dalla pagina principale del Runts si scarica il manuale per l'utente curato dal gestore tecnico Infocamere. <https://servizi.lavoro.gov.it/runts/it-it/>

Il documento ha l'obiettivo di illustrare agli utenti le funzionalita della piattaforma di Front Office del portale RUNTS e di accompagnare gli utilizzatori al deposito dei diversi tipi di pratica.

### <span id="page-1-0"></span>PRATICHE OBBLIGATORIE DA DEPOSITARE A SEGUITO DI DIFFIDA

Per regolarizzare la posizione a seguito di diffida ART. 20 DEL D.M. 106/2020 è necessario aprire 3 pratiche DISTINTE:

- "VARIAZIONE" per verificare gli elementi già inseriti a sistema (tel., Pec, n. Soci, ecc.), integrarli e aggiornarli con gli ulteriori dati obbligatori di cui all'art. 8 del D.M. 106/2020, **comprese le attività statutarie di cui all'art.5 del Dlgs 117/17 e l'eventuale aggiornamento del Direttivo**.
- "DEPOSITO BILANCIO" esercizio 2021 redatto secondo i **Modelli Ministeriali** di cui al DM 39/2020.
- "DEPOSITO BILANCIO" esercizio 2022 redatto secondo i **Modelli Ministeriali** di cui al DM 39/2020.

ATTENZIONE: Ai fini della corretta gestione informatica dei dati non e consentito allegare ad una singola pratica i documenti riguardanti pratiche diverse. Ad esempio, una pratica di variazione non può essere utilizzata per un deposito di bilancio, inserendo il documento tra gli allegati, oppure una singola pratica di deposito di bilancio non puo essere utilizzata per depositare più di un bilancio. In questi casi la pratica verrà annullata o accettata limitatamente alla parte coerente e dovrà essere ripresentata correttamente per le parti eliminate come verrà segnalato nella messaggistica. Si ricorda che i files da caricare devono essere in formato PDF/A.

### <span id="page-1-1"></span>SOGGETTI CHE POSSONO PRESENTARE LE PRATICHE

- Legale rappresentante dell'Ente
- Soggetto che ricopre una tra le cariche di amministratore nel Consiglio o componente dell'organo di controllo quando già iscritti nel Runts (qualifiche indicate dall'art. 20, comma 2 del D.M. 106/2020);
- Commercialista abilitato solo per quanto riguarda il deposito dei bilanci, non può comunicare variazioni o integrazioni di dati.
- Legale Rappresentante Rete Associativa in caso di Enti affiliati

**Per il deposito servono Spid e firma digitale personale di chi deposita. Se rappresentante legale di Rete Associativa o professionista (Notaio, commercialista,..) è obbligatorio indicare anche la PEC.**

# <span id="page-2-0"></span>IL SISTEMA CHIEDE UNA "DICHIARAZIONE APPARTENENZA ALLA RETE ASSOCIATIVA E MANDATO INCARICO NON PRESENTI"

All'avvio della pratica occorre fare attenzione alle voci che vengono indicate nel campo "In qualita di".

Se chi sta effettivamente compilando la pratica è il Rappresentante legale dell'Ente, bisogna scegliere la dicitura "Soggetto legittimato per l'aggiornamento/deposito", se invece sta compilando il Rappresentante legale della Rete associativa a cui l'Ente è affiliato la voce è "Legale rappresentate rete associativa", in questo caso tra gli allegati, oltre al bilancio, bisogna anche caricare i documenti richiesti (Dichiarazione di appartenenza alla Rete associativa e Mandato d'incarco alla rete).

# <span id="page-2-1"></span>DEPOSITO PRATICHE TRAMITE PORTALE E ASSISTENZA INFORMATICA

Il deposito delle pratiche avviene esclusivamente tramite il PORTALE NAZIONALE RUNTS. Non e possibile e non sono previsti altri canali di inoltro.

Dalla pagina principale del RUNTS si scarica un manuale per l'utente curato dal gestore tecnico Infocamere. Il documento ha l'obiettivo di illustrare le funzionalita della piattaforma di Front Office del portale RUNTS agli utenti utilizzatori.

L'Ufficio Territoriale presso la Regione Emilia-Romagna non può rispondere a quesiti di tipo informatico o per risolvere errori di sistema segnalati dal portale. Se il portale segnala errori di inserimento occorre riferirsi al gestore informatico del portale presso il Ministero del Lavoro, spingendo il tasto "Aiuto" in alto a destra come indicato a pag.8 del manuale.

L'Ufficio Territoriale presso la Regione Emilia-Romagna non è abilitato ad intervenire nel portale per conto degli Enti, a ricevere documentazione tramite altri canali oppure a fornire supporto informatico, non possedendone per disposizione di legge le competenze, le autorizzazioni e le professionalita tecniche.

### <span id="page-2-2"></span>COMUNICAZIONI FORMALI TRAMITE PEC

Tutte le comunicazioni formali che avvengono tra il portale Runts e l'Ente trovano riscontro sulla PEC dell'Ente. La PEC, infatti, è un requisito obbligatorio per il mantenimento dell'iscrizione al RUNTS e rimane onere dell'Ente tenerla attiva e funzionante e verificarne periodicamente i messaggi che hanno lo stesso valore legale di una raccomandata tradizionale con avviso di ricevimento.

#### <span id="page-3-0"></span>ITER DELLE PRATICHE

Una volta depositiate le pratiche tramite il portale RUNTS queste vengono protocollate dal sistema e il numero di protocollo viene inviato alla PEC dell'Ente.

Il portale smista le pratiche di competenza agli Uffici territoriali che hanno 60 giorni di tempo per verificarle e accoglierle, ritirarle o chiedere integrazioni. L'Ente riceve sulla PEC e all'indirizzo indicato da chi presenta l'istanza notizia di accoglimento o di richiesta di integrazione, con le motivazioni e i riferimenti dell'Ufficio per contatti. La notizia dell'annullamento viene inviata all'indirizzo dell'istante.

Per rispondere alle richieste di integrazioni o a qualsiasi comunicazione inviata dal RUNTS è necessario accedere al portale Runts e inviare le integrazioni necessarie accedendo alla sezione MESSAGGI della relativa pratica.

Comunicazioni e documentazione trasmesse mediante canali diversi da quello sopra menzionato sono da considerarsi non pervenute.

# **Solo dopo l'accoglimento delle tre pratiche (Una variazione e due bilanci), l'Ente avrà regolarizzato la propria posizione.**

Ogni pratica, una volta accolta produce relativa pubblicazione di dati e documenti sul portale RUNTS alla voce "Ricerca Enti"

### <span id="page-3-1"></span>FORMA DEL BILANCIO

I bilanci devono essere predisposti secondo i modelli previsti del decreto ministeriale n. 39 del 2020;

I modelli sono allegati al DM 39/2020 scaricabile dal sito del MLPS Ministero del Lavoro e delle politiche sociali:

[https://www.lavoro.gov.it/documenti-e-norme/normative/Documents/2020/DM-05032020-](https://www.lavoro.gov.it/documenti-e-norme/normative/Documents/2020/DM-05032020-Adozione-modulistica-di-bilancioi-Enti-del-Terzo-Settore.pdf) [Adozione-modulistica-di-bilancioi-Enti-del-Terzo-Settore.pdf](https://www.lavoro.gov.it/documenti-e-norme/normative/Documents/2020/DM-05032020-Adozione-modulistica-di-bilancioi-Enti-del-Terzo-Settore.pdf)

Se il bilancio è predisposto per COMPETENZA economica, il bilancio sarà composto da stato patrimoniale (mod. A), rendiconto gestionale (mod. B) e relazione di missione (mod. C), mentre se il bilancio è nella forma di rendiconto CASSA si dovrà depositare il mod. D.

Gli schemi ministeriali devono essere ritenuti "schemi fissi" (le voci di bilancio possono essere eliminate solo qualora i relativi importi risultino nulli per due esercizi consecutivi dopo l'iscrizione al Runts); qualora si siano svolte attivita diverse e/o raccolte fondi occasionali sara necessario inserire anche la nota che documenta il carattere secondario e strumentale delle attivita di cui all'art. 6 - attivita diverse (cfr. art. 13 comma 6 D. Lgs. 117/2017 e DM 39/2020) e/o il rendiconto delle raccolte fondi occasionali redatto ai sensi dell'art. 87, comma 6 e dell'art. 79, comma 4, lett. A), del D.LGS. 117/2017 (cfr. Linee Guida DM 09/06/2022). Inoltre, qualora l'ente abbia nominato l'Organo di controllo è necessario depositare anche la relazione dell'Organo di controllo (cfr. Circolare Ministero Lavoro n. 17146 del 15/11/2022).

Il Commercialista è abilitato solo al deposito bilanci, non può comunicare variazioni o integrazioni di dati ed è tenuto ad indicare la propria pec (cfr. art. 6 DM 106/2020 e punto 2 Allegato B al D.M. 106/2020).

In caso di Ente affiliato, il legale rappresentante della rete associativa può sostituirsi in tutte le pratiche al legale rappresentante dell'Ente ed e tenuto ad indicare la pec al medesimo riferibile (cfr. art. 6 DM 106/2020 e punto 2 Allegato B al D.M. 106/2020).

La distinta deve essere firmata digitalmente da chi presenta il bilancio, gli allegati non è necessario che siano firmati digitalmente, è sufficiente scannerizzarli muniti di firme autografe.

# <span id="page-4-0"></span>COME EFFETTUARE UNA VISURA DI UN ENTE SULLA PAGINA PUBBLICA DEL RUNTS

Ogni cittadino può accedere dalla pagina principale del portale alla voce "Ricerca Enti", inserire il nome dell'Ente o il codice fiscale ed effettuare una visura dalla quale è possibile verificare lo stato di aggiornamento:

- Se dopo la trasmigrazione è stata accolta una pratica di Variazione il cittadino troverà descritta e indicata tra le voci del paragrafo "Attivita " anche la voce **Attività di interesse generale – art. 5 comma 1 d.lgs. 117/2017** nella quale compaiono le attivita statutarie dell'Ente di cui art.5. Allo stesso modo compariranno eventuali altre voci modificate in corso di variazione;
- Se sono state accolte correttamente le pratiche di bilancio 2021 e 2022 il cittadino trovera tra le voci del paragrafo "Atti e documenti" anche i bilanci con possibilita di scaricarli.

# <span id="page-4-1"></span>COME VERIFICARE CHI SONO I COMPONENTI DEL CONSIGLIO DIRETTIVO INSERITI IN RUNTS E QUINDI ABILITATI AD ACCEDERE AL PORTALE.

Ogni cittadino può accedere dalla pagina principale del portale alla voce "Ricerca Enti" inserisce il nome o il codice fiscale dell'Ente e dalla visura è possibile vedere chi sono le persone del consiglio registrate al Runts per l'Ente.

# <span id="page-4-2"></span>QUESITI ALL'INDIRIZZO E-MAIL DELL'UFFICIO TERRITORIALE RUNTS PRESSO LA REGIONE EMILIA-ROMAGNA

L'Ufficio territoriale Runts presso la Regione Emilia-Romagna per quesiti relativi ad aspetti amministrativi e normativi riguardanti la diffida art 20 dm 106/20 risponde su [verificherunts@regione.emilia-romagna.it.](mailto:verificherunts@regione.emilia-romagna.it)

L'Ufficio Territoriale Runts presso la Regione Emilia-Romagna non e invece abilitato a fornire supporto informatico, ad intervenire nel portale per conto delle Associazioni oppure a ricevere la documentazione tramite altri canali diversi dal portale non possedendone, per disposizione di legge le competenze, le autorizzazioni o le professionalita tecniche.

I quesiti informatici e di funzionamento del portale vanno indirizzati al gestore informatico attraverso il pulsante "Aiuto" in alto a destra nel portale come indicato nel manuale tecnico.

L'indirizzo [verificherunts@regione.emilia-romagna.it](mailto:verificherunts@regione.emilia-romagna.it) risponde a quesiti relativi al presente procedimento di diffida, per quesiti generali relativi al Runts continua a funzionare anche l'indirizzo inforunts@regione.emilia-romagna.it.

Per ricevere risposta ai quesiti indirizzati a [verificherunts@regione.emilia-romagna.it](mailto:verificherunts@regione.emilia-romagna.it) è necessario utilizzare un indirizzo e-mail ordinario oppure un indirizzo PEC abilitato a ricevere messaggi anche da e-mail ordinarie, diversamente la risposta dell'Ufficio non sara recapitata.

# <span id="page-5-0"></span>L'ENTE VUOLE CANCELLARSI DAL RUNTS CON O SENZA SCIOGLIMENTO

L'Ente deve aprire dal portale Runts una procedura di richiesta di cancellazione depositando i documenti necessari. La cancellazione degli enti del Terzo settore (Ets) dal registro unico nazionale del Terzo settore (Runts) e disciplinata dagli articoli 48, 49 e 50 del codice del Terzo settore, oltre che dagli articoli 23, 24 e 25 del decreto ministeriale 106/2020.

In caso di Ente che si estingue per scioglimento, una volta aperta una pratica di cancellazione sul portale Runts, è necessario caricare la delibera assembleare di scioglimento ed il bilancio finale di liquidazione; qualora sia presente un patrimonio residuo da devolvere è necessario allegare la richiesta di parere dell'Ufficio RUNTS ai sensi dell'art. 9 del Codice del terzo Settore, indicando l'ente del Terzo settore al quale si intende devolvere.

La richiesta di cancellazione dal RUNTS dell'ETS che intende rimanere solo Associazione ai sensi del Codice Civile comporta l'obbligo di devolvere il patrimonio limitatamente all'incremento patrimoniale realizzato negli esercizi in cui l'ente è stato iscritto nel Registro unico nazionale.

In tal caso, una volta aperta una pratica di cancellazione sul portale Runts, è necessario caricare il verbale dell'organo competente dell'Ente che delibera la volontà di cancellazione, i dati contabili dai quali sia desumibile l'eventuale incremento patrimoniale realizzato negli esercizi in cui l'ente è stato iscritto nel Registro unico nazionale con relativa dichiarazione sull'ammontare del legale rappresentante, qualora sia presente un patrimonio residuo da devolvere è necessario altresì allegare richiesta di parere dell'Ufficio Runts ai sensi dell'art. 9 del Codice del terzo Settore. All'Ente rimarra l'onere di modificare lo Statuto per la denominazione ed eventuali altri riferimenti all'iscrizione al Runts. La cancellazione dal Runts comporta infatti l'illegittimita dell'utilizzo nella denominazione sociale e nei rapporti con i terzi degli acronimi e delle locuzioni previste per le singole tipologie di Ets, oltre che di parole o locuzioni equivalenti o ingannevoli.